# Perataan Tenaga Kerja Pada Proyek Pembangunan Dengan Menggunakan Program Microsoft Project 2016 (Studi Kasus : Kos Kalyana Paal 2)

Rendy C.E Kiling<sup>1</sup>, Ariestides K.T. Dundu<sup>2</sup>, Jantje B. Mangare<sup>3</sup> Teknik Sipil Universitas Sam Ratulangi Manado, Jl. Kampus Bahu-Unsrat Manado, 95115 <sup>1</sup>[kilingrendy@gmail.com;](mailto:kilingrendy@gmail.com) <sup>2</sup>[dundu.](mailto:sanotjakrawala)akt@gmail.com; <sup>3</sup>[jantje.mangare@unsrat.ac.id](mailto:jantje.mangare@unsrat.ac.id)

*Abstrak - Dalam penyelesaian suatu proyek yang terdiri dari banyak kegiatan, sumber-sumber untuk penyediaan sumber daya atau resource (tenaga, biaya, material) harus diperhitungkan secara teliti. Tujuan perataan tenaga kerja yaitu penggunaan tenaga kerja yang tersedia dapat digunakan secara efektif dan efisien dalam periode harian, mingguan, atau bulanan. Bila tenaga kerja berfluktuasi, maka perlu dilakukan usaha untuk meratakan tenaga kerja sepanjang periode proyek. Dalam perataan tenaga kerja sering dikenal dua istilah yaitu smoothing dan leveling. Smoothing berarti tenaga kerja yang digunakan sepanjang proyek merata, sedangkan leveling merupakan proses perataan. Produktivitas tenaga kerja akan sangat besar pengaruhnya terhadap total biaya proyek, minimal pada aspek jumlah tenaga kerja dan fasilitas yang diperlukan (Soeharto, 1999). Dengan menggunakan aplikasi program Microsoft Project 2016 dapat membantu kita untuk melihat penggunaan sumber daya yang kurang merata atau masih berfluktuasi dan Diperoleh schedule yang terbaik untuk penjadwalan proyek Pembangunan Kos Kalyana Paal 2 Manado. Dalam mempermudah pengelokasian tenaga kerja di perlukan aplikasi ini agar perataan bisa lebih teratur.*

*Kata kunci — perataan tenaga kerja, Kalyana, Microsoft Project 2016*

#### I. PENDAHULUAN

#### *A. Latar Belakang*

Pelaksanaan proyek pada hakekatnya adalah proses merubah sumber daya tertentu secara teroganisir menjadi hasil pembangunan yang sesuai dengan tujuan dan harapan– harapan awal,dan kesemuanya itu harus dilaksanakan dalam

Rendy C. E. Kiling adalah mahasiswa tingkat akhir jurusan Teknik Sipil Fakultas Teknik Universitas Sam Ratulangi Manado pada bidang Manajemen Rekayasa Konstruksi (email : kilingrendy@gmail.com);

Ariestides K. T. Dundu adalah dosen jurusan Teknik Sipil Fakultas Teknik Universitas Sam Ratulangi pada bidang Manajemen Rekayasa Konstruksi (email : dundu.akt@gmail.com);

Jantje B. Mangare adalah dosen jurusan Teknik Sipil Fakultas Teknik Universitas Sam Ratulangi pada bidang Manajemen Rekayasa Konstruksi (email : jantje.mangare@unsrat.ac.id)

waktu yang terbatas, biaya terbatas tetapi menghasilkan mutu yang baik.pada sisi lain disadari pula bahwa pelaksanaan suatu proyek pada umumnya merupakan suatu rangkaian mekanisme tugas atau kegiatan yang rumit,yang mengandung berbagai pernasalahan dan kesulitan tersendiri.

Pada pelaksanaan proyek konstruksi seringkali ditemui penggunaan sumber daya tenaga kerja yang mengalami kelebihan beban (overallocated). Beban kerja yang naik turun atau berfluktuasi ini hanya akan menimbulkan masalah dikemudian hari, yang nantinya akan menghambat kemajuan proyek. Untuk itu dibutuhkan suatu usaha yang dapat meminimumkan fluktuasi yang terjadi pada jam kerja dari tiap tenaga kerja. Karena untuk setiap kelebihan jam kerja akan mengakibatkan lembur atau penambahan pekerja, sehingga berakibat pada biaya proyek yang meningkat atau umur proyek akan menjadi lebih lama.

Microsoft Project 2016 merupakan program komputer terbaru dan populer digunakan masa kini, karena kemudahannya dalam berintegrasi dengan program Microsoft Office lainnya. Program ini dapat mengolah data perencanaan dan pelaksanaan proyek, melakukan perataan jam kerja pada pekerja proyek, termasuk mengelola dan mengontrol pembagian jam kerja agar sesuai dengan kapasitas tenaga kerja.

#### *B. Rumusan Masalah*

Dengan melihat latar belakang masalah, maka masalah yang ada dapat dirumuskan sebagai berikut: "Bagaimana meratakan penggunaan sumber daya tenaga kerja yang terbatas dan berfluktuasi, agar diperoleh hasil sumber daya tenaga kerja yang optimal dan terkontrol dengan menggunakan program Microsoft Project 2016".

#### *C. Batasan Masalah*

Batasan-batasan masalah dalam penelitian ini adalah sebagai berikut :

1. Sumber daya tenaga kerja yang ditinjau adalah pekerja, dimana tidak membedakan dan membatasi perpindahan tenaga kerja antara aktivitas kegiatan yang ada;

- 2. Penggunaan program adalah untuk menjelaskan cara memasukan data-data yang ada kemudian cara pengoperasiannya;
- 3. Penjadwalan awal durasi kegiatan adalah berdasarkan data perencanaan;
- 4. Jumlah kebutuhan tenaga kerja tiap aktivitas didasarkan pada pengamatan dan data yang didapat dari lapangan.

# *D. Tujuan Penelitian*

Tujuan dari penelitian ini adalah untuk melakukan perataan jumlah tenaga kerja, agar dalam pengalokasiannya diperoleh jumlah tenaga kerja yang lebih efisien dan waktu yang optimum dengan menggunakan bantuan dari program Microsoft Project 2016.

# *E. Manfaat Penelitian*

Peran serta Manajemen Rekayasa Konstruksi dalam pelaksanaan suatu proyek dapat terlihat dan lebih bermanfaat bila diperoleh suatu perencanaan penggunaan sumber daya yang lebih merata. Perataan sumber daya tenaga kerja dapat memberikan masukan untuk penerapan maupun pengembangan bagi penelitian perataan, serta penggunaan aplikasi komputer Microsoft Project 2016 pada rekayasa manajemen konstruksi.

# II. METODOLOGI PENELITIAN

# *A. Bagan Alir Penelitian*

Kegiatan penelitian ini mengikuti bagan alir seperti pada Gambar 1.

*B. Urutan Penulisan*

Penulisan dilakukan dengan urutan sebagai berikut :

a. Studi literatur

Studi literatur adalah tahap awal dalam penulisan untuk menemukan metode, tujuan, analisis serta pembahasan dari penelitian yang dilakukan. Dari studi literatur ini diperoleh ide tentang topik dan permasalahan yang akan dibahas.

- b. Pengambilan data primer Melakukan wawancara pada lokasi pengambilan data proyek untuk mendapatkan informasi yang lebih lengkap.
- c. Pengambilan data sekunder

Data yang diambil berupa Kurva S, RAB penawaran

d. Analisis data

Analisis data dilakukan dengan menggunakan perataan pada program Microsoft Project 2016 dan Microsft Excel 2013. Dengan menginputkan data yang terkait untuk dianalisis ke dalam program Microsoft Project 2016 untuk penjadwalan dan mencari kegiatan kritis dan Microsoft Excel 2013 ini yang nantinya akan melakukan kalkulasi secara otomatis sesuai dengan rumus-rumus yang dibuat di program ini. Parameter dari metode ini adalah: RAB (Rencana Anggaran Biaya) dan Jadwal Proyek (Kurva S)

- e. Pembahasan
- f. Kesimpulan

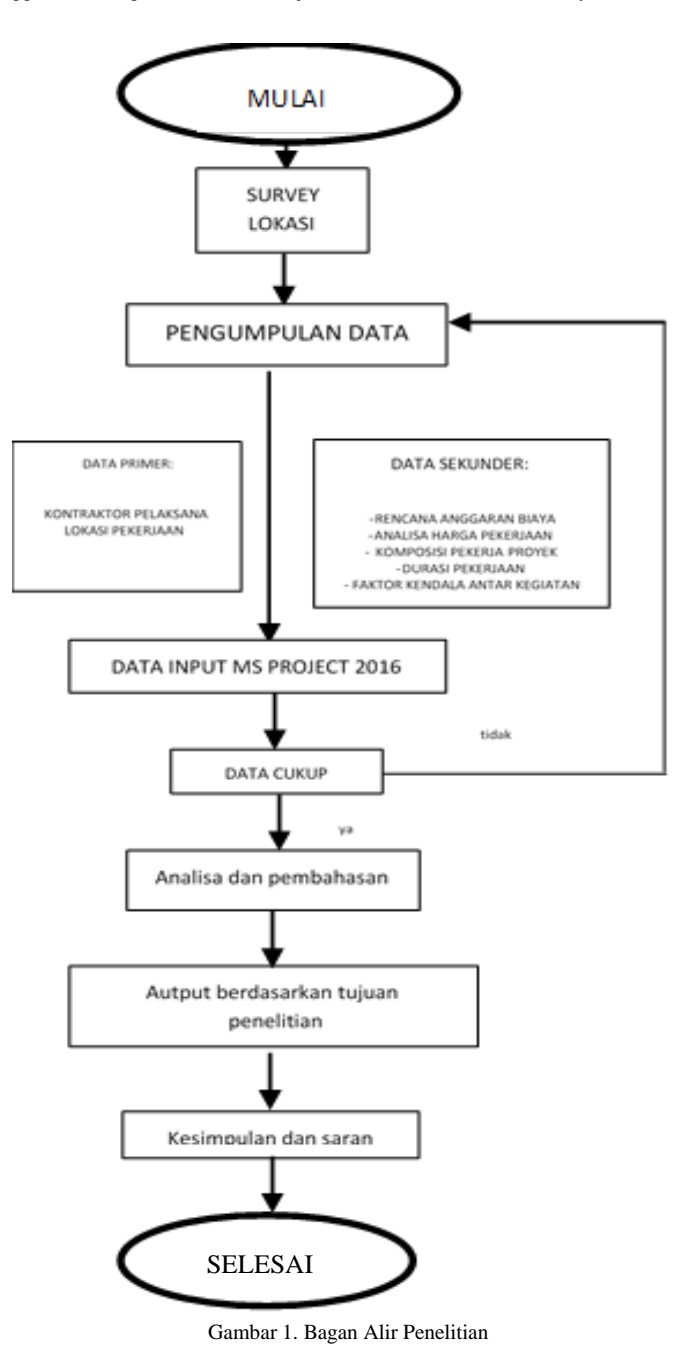

III. HASIL DAN PEMBAHASAN

# *A. Data Proyek*

Berikut ini adalah data proyek tempat pengambilan data penelitian:

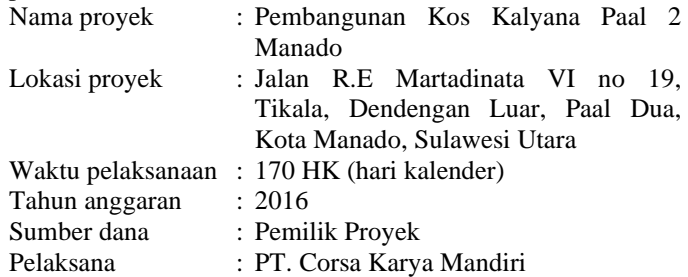

Berdasarkan jenis data dan jumlah data yang didapat dari survey langsung di lapangan yaitu antara lain Rencana Anggaran Biaya, data Volume Masing-masing Pekerjaan dan laporan harian, laporan mingguan serta laporan bulanan dinyatakan dalam bobot tiap item pekerjaan.

Selanjutnya dilakukan penentuan durasi dari masingmasing item pekerjaan dan dinyatakan dalam skala satuan hari kerja . Hasil durasi pekerjaan yang diperoleh berdasarkan dengan laporan harian yang ada dapat dilihat pada Tabel 1.

#### TABEL 1. BOBOT DAN DURASI PEKERJAAN

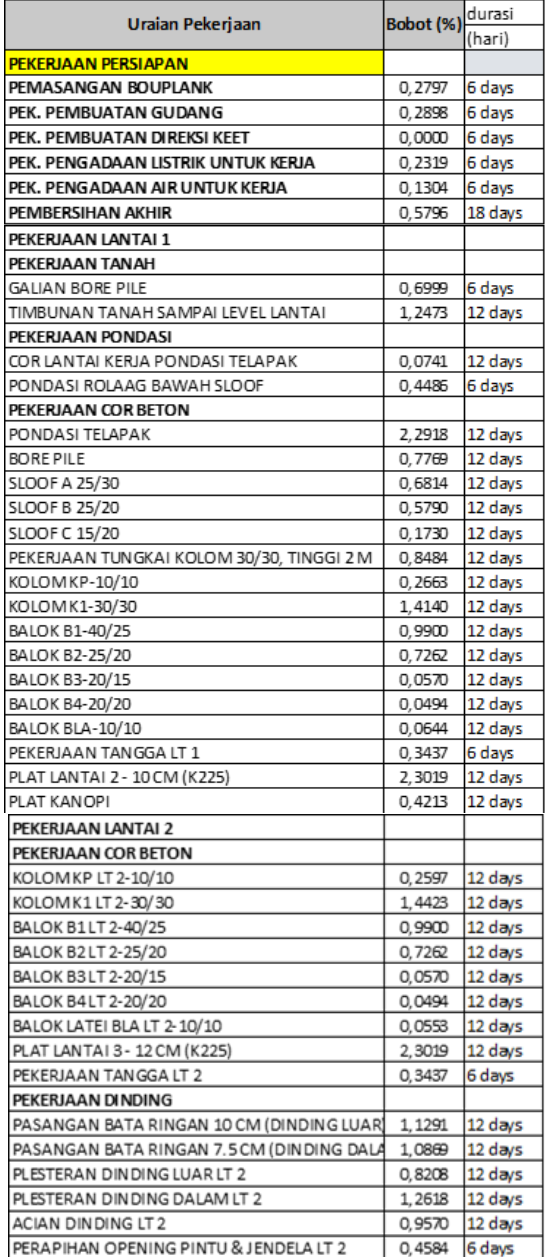

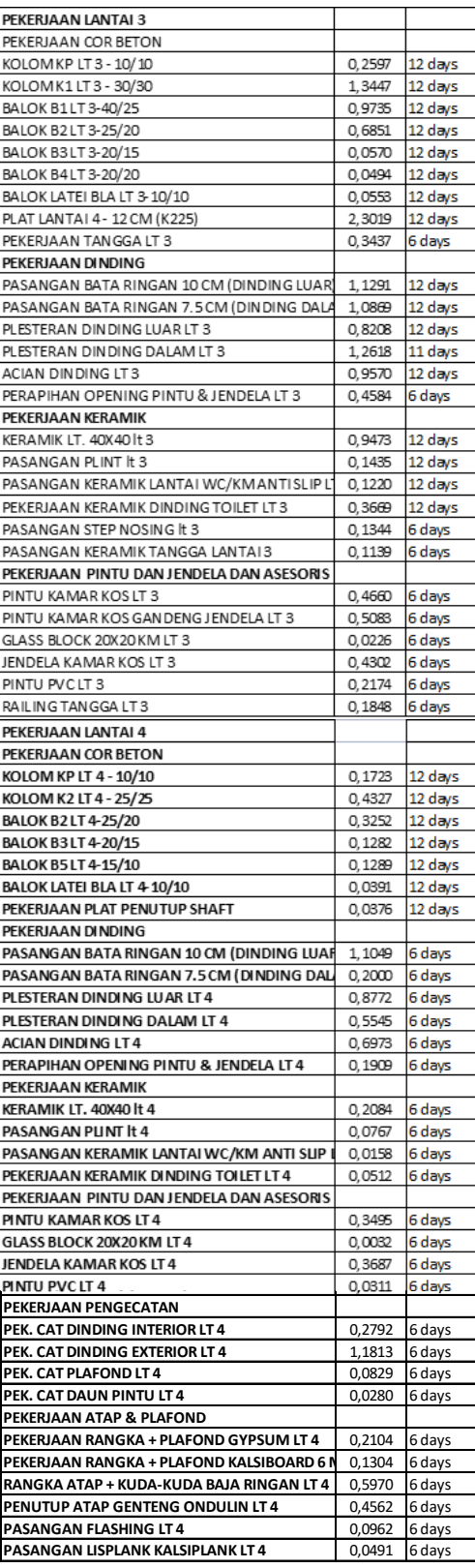

### *B. Penggunaan Microsoft Project 2016*

 Pada aplikasi software dengan meng-gunakan MS Project  telah ditetapkan dalam Rencana Anggaran Biaya berdasarkan  rencana penjadwalan, lamanya durasi tiap item pekerjaan, 2016, selanjutnya data awal atau item-item pekerjaan yang starting point masing-masing item pekerjaan, jumlah pekerja dari masing-masing item pekerjaan, serta hubungan kendala antara tiap-tiap item pekerjaan, diinput langsung kedalam program MS Project 2016.

Langkah-langkah yang diperlukan untuk menyusun rencana jadwal pada Microsoft Project 2016 sebagai berikut: 1. Membuka lembar kerja baru :

Klik tombol *Start*  $\rightarrow$  *Program*  $\rightarrow$  *Microsoft Office*  $\rightarrow$ *Microsoft Office Project 2016*

2. Memasukan tanggal dimulainya proyek :

Mengaktifkan menu *Project Project Information*. Pada kotak dialog *Project Information* dipilih Schedule from: *Project Start Date* dan memasukkan tanggal dimulainya proyek. Langkah tersebut dapat dilihat pada Gambar 2.

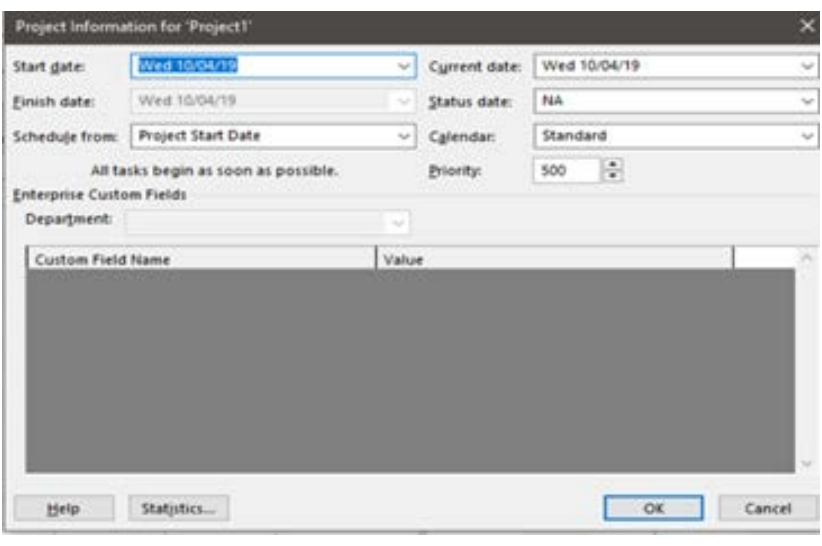

Gambar 2. Memasukkan Tanggal Proyek

- 3. Memasukan data kegiatan proyek dengan mengetikkannya pada kolom *Task Name* dan waktu kegiatan pada kolom durasi. Setelah kolom durasi diisi, kolom start dan finish akan terisi secara otomatis.
- 4. Memasukkan hubungan antara pekerjaan satu dengan lainnya pada kolom *Predecessor*.
- 5. Menyusun kalender kerja untuk menentukkan hari kerja dan jam kerja. Pada proyek ini hari kerja dalam seminggu adalah 7 hari dengan 8 jam kerja. Pada Microsoft project

2016 secara default adalah 5 hari kerja dalam seminggu. Untuk mengubahnya dilakukan dengan cara:

- Memilih menu *Project*  $\rightarrow$  *change working time*
- Klik tab *Work* weeks  $\rightarrow$  *details*
- Pada *Select day(s)*, pilih *Sunday*  $\rightarrow$  *set day(s) to these specific working*
- Mengisi From : 08.00 To 12.00 dan From : 13.00 To 17.00
- Untuk hari Sabtu, maka dilakukan pengubahan yang sama seperti pada hari Minggu

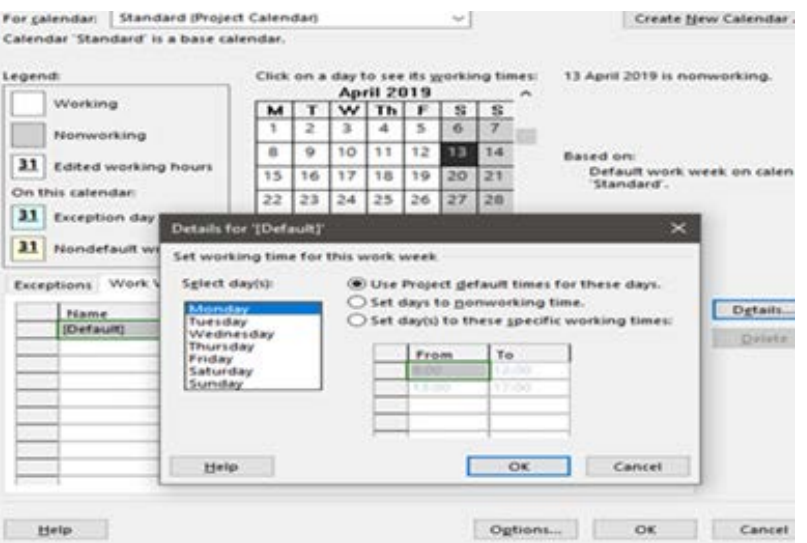

Gambar 3. Menyusun Kalender Kerja

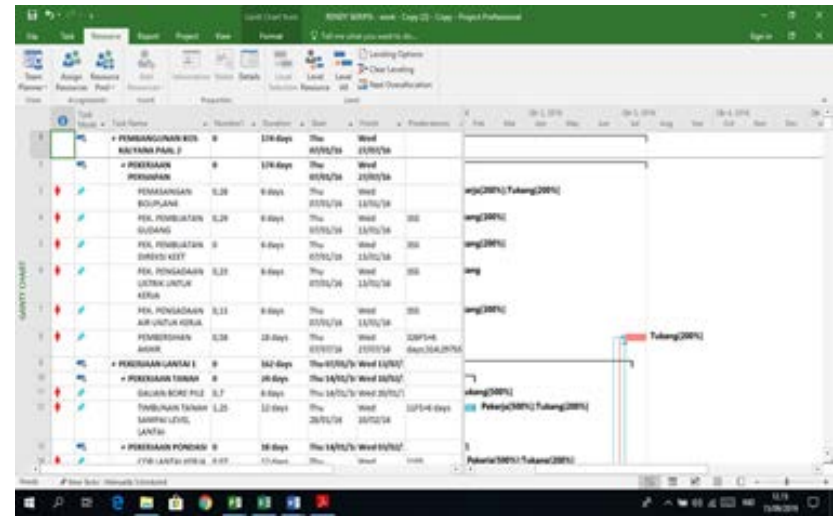

Gambar 4. *Gantt Chart* Sebelum Perataan (1)

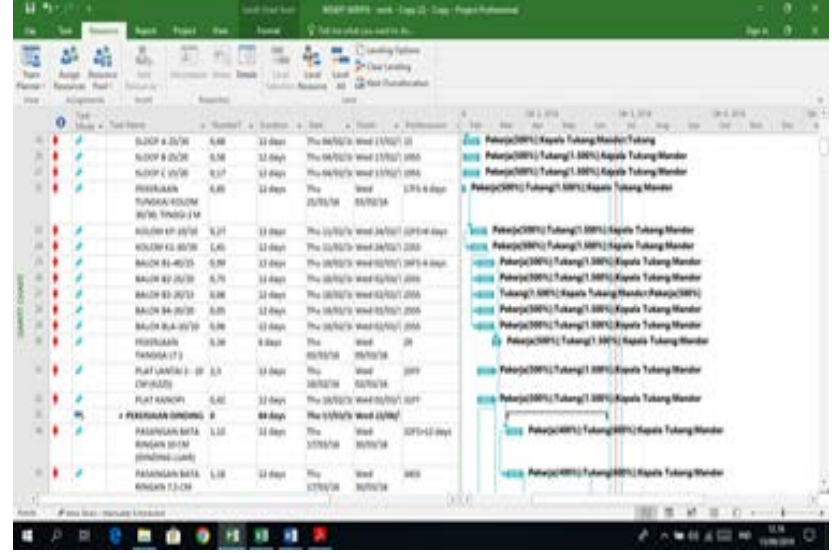

Gambar 5. *Gantt Chart* Sebelum Perataan (2)

|                           | 日か             |   |                                                                                     |                                                  |                       |                       |                                                 |                                                                | NINOT SURFLY-work - Cape (2) - Capp - Project Portlaneousl |                          |                                                      | -                                            | ۰        | ×                  |
|---------------------------|----------------|---|-------------------------------------------------------------------------------------|--------------------------------------------------|-----------------------|-----------------------|-------------------------------------------------|----------------------------------------------------------------|------------------------------------------------------------|--------------------------|------------------------------------------------------|----------------------------------------------|----------|--------------------|
|                           |                |   |                                                                                     |                                                  | -                     | <b>Toronto</b>        |                                                 | U. Telepelates and to be.                                      |                                                            |                          |                                                      | <b>Rental</b>                                | -0       | ×                  |
| Texas<br>hancock<br>Them. | 24             |   | 55<br>ă.<br>Antigo<br>Raid<br><b>Resourcing</b><br><b><i><u>ELECTRICITY</u></i></b> | <b>Security</b>                                  | ×<br><b>Supported</b> |                       | å.<br><b>Gent</b><br><b>Taked</b><br>sk-<br>$-$ | C Lincolnig Tartano<br>Principales<br><b>Glass Development</b> |                                                            |                          |                                                      |                                              |          |                    |
|                           |                | o | Mott + Skil Room                                                                    |                                                  |                       | a Harriott a Southern | Total II<br>$\sim$                              | $-$ 5000                                                       | a funeral<br><b>SHEET</b>                                  | 34.1 31%<br><b>Hotel</b> | 19-1, 27%<br>m                                       | <b>B-1.37%</b><br><b>Date Concerned</b><br>m | $\sim$   | <b>CALL T</b><br>÷ |
|                           | ×              | ٠ |                                                                                     | MAN BLOCK JOKER G-RE<br>ata:                     |                       | <b>Hilder</b>         | <b>Thu</b><br><b>JARN/14</b>                    | <b>Wood</b><br>m/w/w                                           | SEM 12-Revt                                                |                          | 23 Palesta (1981), Tukang 1981)                      |                                              |          |                    |
|                           | $\overline{a}$ |   |                                                                                     | JONESLA AAHAAR<br>406                            | E.S.L                 | 8 days                | Thu<br>14/06/18                                 | mail<br>2074/56                                                | <b>R2F04K3 slaus</b>                                       |                          | <b>U.S. Tekeng SMTK2</b>                             |                                              |          |                    |
|                           | w              |   |                                                                                     | <b>JOURNAL LITERIES</b>                          | 11.341                | <b>Kilden</b>         |                                                 | The SATING WINNIPEG/CONTROL                                    |                                                            |                          | Tekeng 39Pk)                                         |                                              |          |                    |
|                           | ۰              |   |                                                                                     | <b>Intelligi Part</b>                            | 11.22                 | 6 April               |                                                 | This blufing or rened (c)/DA/1 5 ETS                           |                                                            |                          | Tuking 300%                                          |                                              |          |                    |
|                           | ×              |   |                                                                                     | <b>RAILING TAINING</b>                           | <b>B</b>              | <b><i>S. Bage</i></b> |                                                 | Thu (W/M/S) Wed UU/M/1 8891                                    |                                                            |                          | Tukang (ENFL)                                        |                                              |          |                    |
|                           | ×              |   |                                                                                     | + PEKERIAAN<br><b>FENGICATION</b>                | ٠                     | 33 Aug.               | Thu<br><b>JVM/H</b>                             | <b>West</b><br>Muhitia                                         |                                                            |                          |                                                      |                                              |          |                    |
|                           | ٠              | ٠ |                                                                                     | FOX, CAT SIMISMIG.<br>Artskook                   | 6.62                  | 127 shout-            | Thu<br>31/80/18                                 | <b>West</b><br><b>BUILDING</b>                                 | 30/346 Alask                                               |                          | 101 Tukangoldtrk)                                    |                                              |          |                    |
|                           | ٠              |   |                                                                                     | FEN, CAR SINGING 1.42<br>DODGE                   |                       | 12 share              | Thu<br><b>ZMAVA</b>                             | med<br>MASTIN                                                  | <b>MELL</b>                                                |                          | Tukangj/6971)                                        |                                              |          |                    |
|                           | ۰              |   |                                                                                     | FEW CAT PLAYONS: IL 22                           |                       | 127 shout             |                                                 | Thu 25/M/Sr Need 06/5/17 9816                                  |                                                            |                          | Tuking/4901)                                         |                                              |          |                    |
|                           | ۰              |   |                                                                                     | <b>POL CAT DAUN</b><br><b>PINES</b>              | 6.28                  | 32 days               | Thu.<br>25/06/16                                | Wed.<br><b>AND RETURN</b>                                      | <b>MAL</b>                                                 |                          | Tukang (100%)                                        |                                              |          |                    |
|                           | u              |   |                                                                                     | FEEL CATCHLINES.<br><b>PUMPU</b>                 | A.H.                  | 12 days.              | The<br>25/06/16                                 | Wear Die 611 fd. Butter<br>in U/m                              |                                                            |                          | Tukang(300%)                                         |                                              |          |                    |
|                           | $\sim$         |   | ۰                                                                                   | 4 FEMALA FLANCISE &                              |                       | it does               |                                                 | The INDIA'S Wed TUW!                                           |                                                            |                          | n                                                    |                                              |          |                    |
|                           | ÷              |   |                                                                                     | POUSKIAAN<br>RANGEA +<br><b>FLANDING GIFFILM</b> | 水开                    | 8 days                | thu,<br>m/m/st                                  | <b>Wed</b><br>style/ai                                         | 629 <sup>6</sup> -6 days                                   |                          | Ele Tukang/ARTA] Kapala Tukang Pakarja(1001)] Mandar |                                              |          |                    |
|                           | $\equiv$       | ٠ |                                                                                     | FENIR AAN<br><b>BANGULY</b><br><b>Building</b>   | 5.26                  | 6 Sact                | The<br><b>ENTRA'N</b>                           | mut<br>10/06/56                                                | 6411                                                       |                          | its Taking (49%) Kapele Tukang Pakerja 100%) Mander  |                                              |          |                    |
| <b>Book</b>               |                |   |                                                                                     | # loss last: Intrusts University                 |                       |                       |                                                 |                                                                | <b>MILE</b>                                                |                          |                                                      | <b>MRBD-1</b>                                |          |                    |
|                           |                |   |                                                                                     |                                                  |                       |                       |                                                 |                                                                |                                                            |                          |                                                      |                                              | 12.17    |                    |
| E                         |                |   | U                                                                                   | ø<br>L<br>œ                                      |                       | ă                     |                                                 |                                                                |                                                            |                          |                                                      | A A M IS A CO AR                             | TURKSIYA | o                  |

Gambar 6. *Gantt Chart* Sebelum Perataan (3)

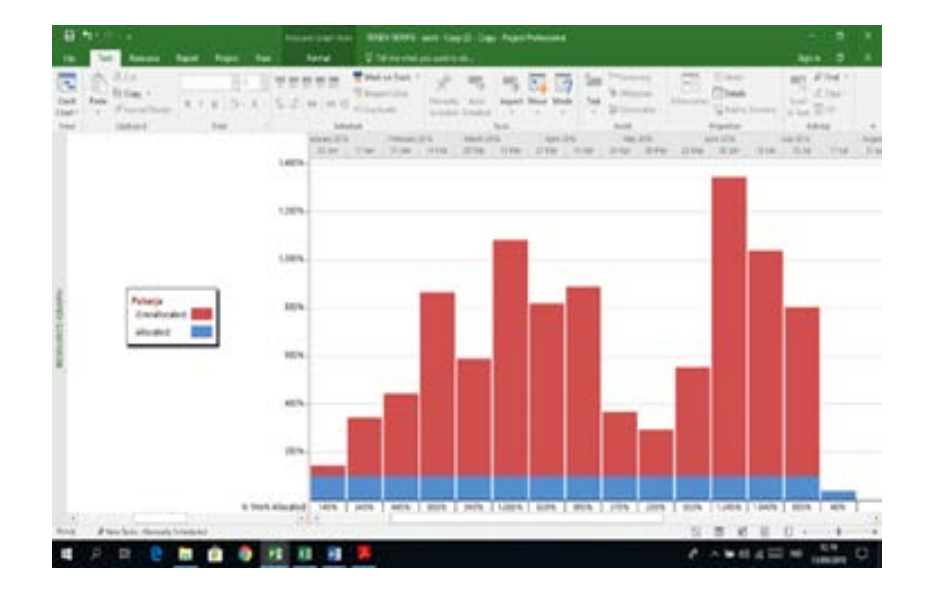

Gambar 7. *Resource Graph* Sebelum Perataan Pekerja

### *C.Perataan Pekerja*

Berdasarkan informasi data awal juga kita dapat melihat bahwa masih terjadi fluktuasi yang tidak beraturan. Oleh karena perlu dilakukan perataan ulang dengan langkahlangkah berikut :

- 1. Pilih menu *Resource*  $\rightarrow$  pilih bagian *Levelling Option* sebuah tampilan dialog bernama *Resource Levelling* akan muncul;
- 2. Pada *field Levelling Calculations* pilih *Automatic*, pada *Drop-down* menu *Look for overallocation* pilih *Day-byday*. *Clear Levelling Values* check box harus tercentang.

Dengan cara di atas kita bisa melihat hasilnya pada Resource Garph (Gambar 6).

Ketika pekerja di ratakan dengan Microsoft Project 2016 sudah terlihat perbedaannya pada saat belum perataan dan sesudah perataan, mendapatkan schedule yang terbaik untuk proyek, dalam mempermudah perataan pekerja dengan menggunakan program ini. Dalam pengaplikasian program ini membutuhkan teori dari buku yang harus kita pelajari yaitu Manajemen Proyek dan Konstruksi, Manajemen Proyek Berbasis Teknologi Informasi Mengelola Proyek secara Sistematis Menggunakan Microsoft Project dan buku lain-nya.

Ketika kita telah memahami tentang program microsoft project kita akan lebih mudah membuat suatu proyek yang kita tangani dalam hal pembuatan penjadwalan, pengalokasian pekerja, dan hubungan antar pekerjaan. Dengan program microsoft project kita bisa lebih mudah untuk membuat jadwal (*schedule*) dalam waktu yang lebih cepat dan efisien.

|   | a,<br>Emisioni | sin.<br>m                                                   |                    |                  | <b>Printinent</b><br><b>Call Transfer and</b><br>$\overline{a}$                                                                                   |  |
|---|----------------|-------------------------------------------------------------|--------------------|------------------|----------------------------------------------------------------------------------------------------|--|
|   |                | <b>Total</b>                                                | <b>Broadway</b>    |                  |                                                                                                    |  |
|   | w              | Mark in Trail States                                        | 4 Runters & Strate |                  | 11.1<br>×<br><b>Record Leaky</b><br>30 30 31 32 33 34 35 36 37 38 39 30 31                                                                        |  |
|   |                | + INSURANCEANON 60%<br><b>BACKWAR FAIRL F</b>               | ٠                  |                  | 19th Art - looking consistence<br><b>Riviewals</b><br><b>Citizen</b>                                                                              |  |
|   |                | 4 FEM MAIN<br><b>FERGINALS</b>                              |                    | 68-4a/           | $+1446$<br>cust for test and extremely area. The to five<br>(7) lear sharing recur (after making                                                  |  |
|   |                | <b>HIMALAGNIAN</b><br><b>BOUR AND</b>                       | 4.36               | 18.044           | invehicle lange for 185401 halls for                                                                                                    |  |
| ٠ |                | F61, 761061, 87, 976 E.D.<br><b>Bulletin</b>                |                    | 4 days           | <b>Witness extra project</b><br>Rose: The 2007 Hz<br><b>Tubertil</b>                                                                              |  |
|   |                | <b>FEL FOURILATER B</b><br>DAKAN MUST                       |                    | 5 digit          | Tue North III<br><b>form's environm</b>                                                                                                    |  |
|   |                | FBILTRIVLADAJIG R.Z.<br><b>USERIE UNITUR</b><br><b>KOLA</b> |                    | 3 days           | inered<br>control prime<br>۰<br>Clusters with patent let                                                                                          |  |
|   |                | FEX, FENGALIANIA BLUE<br><b>AR UNTUI MAIN</b>               |                    | <b>9 (http:)</b> | accuming an edge of automatical polynomial and half-<br>Chesteg an ovat sellor research and<br>Classic research with the program is a sering have |  |
|   |                | <b>PERMIT REMAIN</b><br>Address                             | 6.36               | 18 Arch.         | <b>BERTIN</b><br>Charlesonab stake face                                                                                                    |  |
|   |                | + PEREMANN LAWING L B                                       |                    | 18646            | $-10$<br>1974<br>191918<br>The testing.                                                                                                    |  |
|   | ٠              | + FEMINJAN TAAAR B                                          |                    | dilidad          | The 14/05/5 Tue 14/07/5                                                                                                    |  |
|   |                | GRUAN BONS FILLET                                           |                    | A dogs           | The 14/5/3/Wed 20/62/3                                                                                                    |  |
|   |                | TAVA PAVA<br><b>Talsan SAMFA</b><br>10901149746             | 1.31               | 34 days          | Peterjack@Php Tekenaj 2001/<br>Tue-<br>1191ed days<br>The<br><b>MANY</b><br><b>ZMI/TM</b>                                                         |  |
|   |                | + FEMINJAAN PORCH, B                                        |                    | 16.544           | The 14/01/21 For 10/7007                                                                                                    |  |
|   |                | ned asker.  ask                                             |                    | <b>Makes</b>     | $1 - 10$                                                                                                    |  |

Gambar 8. *Resource Levelling*

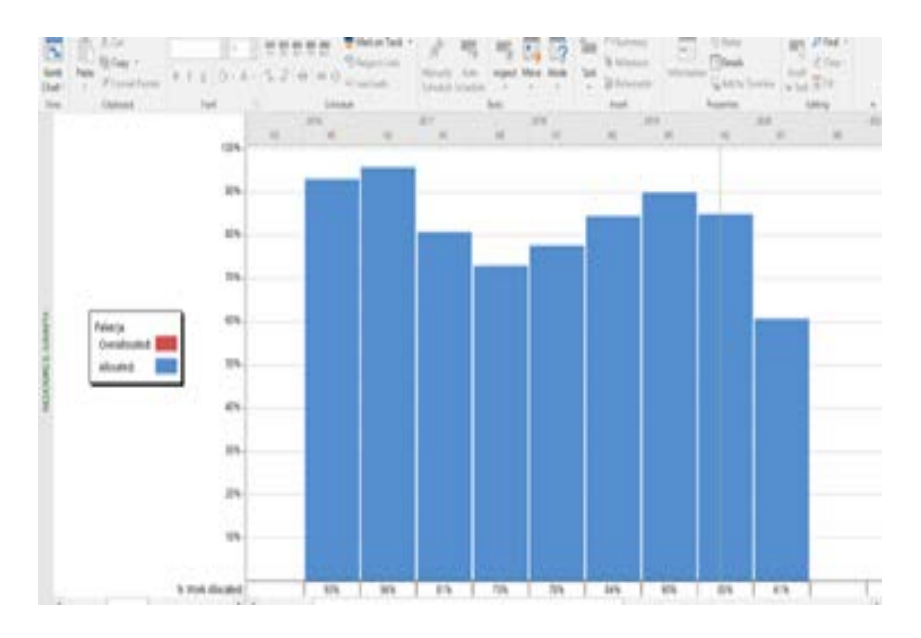

Gambar 9. *Resource Garph* Sesudah Perataan Pekerja

#### IV. KESIMPULAN DAN SARAN

#### *A. Kesimpulan*

Dari hasil pembahasan skripsi ini dengan menggunakan aplikasi program Microsoft Project 2016 pada Proyek Pembangunan Kos Kalyana Paal 2 Manado dapat ditarik kesimpulan sebagai berikut:

- 1. Dengan menggunakan aplikasi program Microsoft Project 2016 dapat membantu kita untuk melihat penggunaan sumber daya yang kurang merata atau masih berfluktuasi pada Kos Kalyana.
- 2. Dalam mempermudah pengelokasian tenaga kerja di perlukan aplikasi ini agar perataan bisa lebih teratur dengan efisien.

## *B. Saran*

Adapun yang menjadi saran dari penulis setelah melakukan penelitian ini adalah:

- 1. Dalam menggunakan program Microsoft Project 2016 untuk pengolahan proyek tidaklah cukup hanya dengan berbekal pengetahuan mengoperasikannya, tetapi perlu dibekali dengan pemahaman dalam pengolahan data Manajemen Konstruksi dan pengalaman dalam pelaksanaan proyek.
- 2. Penggunaan program Microsoft Project 2016 dalam penelitian ini masih sederhana yaitu hanya pengendalian sumber daya khususnya pekerja, sehingga perlu mempelajari lebih jauh mengenai program Microsoft Project 2016 ini. Penggunaan program ini dapat dikembangkan lebih jauh untuk prencanaan, pelaksanaan, maupun pengendalian dari segi biaya dan waktu.

#### V. KUTIPAN

- *A. Buku* [1] Istimawan Dipohusodo, *Manajemen Proyek dan Konstruksi*. Jakarta: Penerbit Kanisius, 1996.
- [2] Imam Soeharto, *Manajemen Proyek – Jilid I*. Jakarta: Erlangga, 1999.
- [3] Imam Soeharto, *Manajemen Proyek – Jilid II*. Jakarta: Erlangga, 1999.
- [4] Imam Heryanto, Totok Tribowo, *Manajemen Proyek Berbasis Teknologi Informasi Mengelola Proyek secara Sistematis Menggunakan Microsoft Project – Revisi Kedua*. Bandung: Informatika, 2012.
- [5] Huibert Tarore, *Jaringan Kerja dengan Metode CPM, PERT, PDM – Edisi Pertama*. Manado: Sam Ratulangi University Press, 2002.
- [6] Huibert Tarore, R. J. M. Mandagi, *Sistem Manajemen Proyek dan Konstruksi (Simprokon)*, Manado: Universitas Sam Ratulangi, 2006.
- [7] A. Z. Zainal, *Menghitung Anggaran Biaya Bangunan*. Jakarta: Gramedia Pustaka Utama, 2005.

#### *B. Jurnal*

- [8] Christine Areros, Jermias Tjakra, R. J. M. Mandagi, Pingkan A. K. Pratasis, "Perataan Tenaga Kerja pada Proyek dengan Menggunakan Program Microsoft Project 2010 (Studi Kasus: Star Square Manado)," dalam Jurnal Sipil Statik, Vol. 2, No. 3, hal. 131-138, ISSN: 2337- 6732, Maret, 2014.
- [9] Yusuf Malifa, Ariestides K. T. Dundu, Grace Y. Malingkas, "Analisis Percepatan Waktu Dan Biaya Proyek Konstruksi Menggunakan Metode Crashing (Studi Kasus: Pembangunan Rusun Iain Manado)," dalam Jurnal Sipil Statik, Vol. 7, No. 6, hal. 681-688, ISSN: 2337-6732, Juni, 2019.
- [10] Jasmin Mandey, Jermias Tjakra, Tisano Arjsad, Grace Y. Malingkas, "Perataan Tenaga Kerja Menggunakan Microsoft Project Pada Pekerjaan Peningkatan Jalan," dalam Jurnal Sipil Statik, Vol. 1, No. 10, hal. 671-677, ISSN: 2337-6732, September, 2013.
- [11] Christofel Nangka, Mochtar Sibi, Jantje B. Manager, "Perataan Tenaga Kerja Pada Proyek Bangunan Dengan Menggunakan Microsoft Project (Studi Kasus: Proyek Pembangunan Terminal Akap Tangkoko Bitung)," dalam Jurnal Sipil Statik, Vol. 6, No. 11, hal. 867-874, ISSN: 2337-6732, November, 2018.
- [12] Jan Tamamengka, Pingkan A. K. Pratasis, D. R. O. Walangitan, "Analisis Tenaga Kerja Terhadap Produktivitas Pada Proyek Konstruksi (Studi Kasus : Rehabalitasi Dan Perluasan Rumah Dinas Rektor Unsrat)," dalam Tekno, Vol. 14, No. 65, ISSN : 0215-9617, April, 2016.